# TCP em X.25 J.

# **Contents**

**[Introduction](#page-0-0) [Prerequisites](#page-0-1) [Requirements](#page-0-2)** [Componentes Utilizados](#page-0-3) **[Conventions](#page-0-4)** [Informações de Apoio](#page-1-0) **[Configurar](#page-1-1)** [Diagrama de Rede](#page-1-2) **[Configurações](#page-1-3) [Verificar](#page-2-0) [Troubleshoot](#page-3-0)** [Informações Relacionadas](#page-3-1)

#### <span id="page-0-0"></span>**Introduction**

Este documento fornece um exemplo de configuração para X.25. O suporte a X.25 é mais comumente configurado como um transporte para datagramas em uma rede X.25.

## <span id="page-0-1"></span>**Prerequisites**

#### <span id="page-0-2"></span>**Requirements**

Não existem requisitos específicos para este documento.

#### <span id="page-0-3"></span>Componentes Utilizados

As informações neste documento são baseadas nestas versões de software e hardware:

- Qualquer interface serial que possa executar o X.25 em todas as plataformas.
- Software Cisco IOS® versão 10.0 e posterior.

The information in this document was created from the devices in a specific lab environment. All of the devices used in this document started with a cleared (default) configuration. If your network is live, make sure that you understand the potential impact of any command.

#### <span id="page-0-4"></span>**Conventions**

Consulte as [Convenções de Dicas Técnicas da Cisco para obter mais informações sobre](//www.cisco.com/en/US/tech/tk801/tk36/technologies_tech_note09186a0080121ac5.shtml) [convenções de documentos.](//www.cisco.com/en/US/tech/tk801/tk36/technologies_tech_note09186a0080121ac5.shtml)

## <span id="page-1-0"></span>Informações de Apoio

Um datagrama é um agrupamento lógico de informações enviadas como uma unidade da camada de rede sobre um meio de transmissão sem o estabelecimento prévio de um circuito virtual. Os datagramas IP são as principais unidades de informação na Internet. Os termos célula, quadro, mensagem, pacote e segmento também são usados para descrever agrupamentos lógicos de informações em várias camadas do modelo de referência OSI e em vários círculos de tecnologia.

O transporte de datagrama (ou encapsulamento) é um esforço cooperativo entre dois hosts que se comunicam através de uma rede X.25. Você configura o transporte de datagrama estabelecendo um mapeamento na interface de encapsulamento entre o endereço de protocolo do host distante (por exemplo, IP) e seu endereço X.121. Como a chamada identifica o protocolo que o circuito virtual transporta no campo Dados do usuário da chamada (campo CUD), o host de terminação pode aceitar a chamada se estiver configurado para trocar o tráfego identificado com o host de origem.

# <span id="page-1-1"></span>**Configurar**

Nesta seção, você encontrará informações para configurar os recursos descritos neste documento.

Nota:Use a Command Lookup Tool (somente clientes registrados) para obter mais informações sobre os comandos usados neste documento.

#### <span id="page-1-2"></span>Diagrama de Rede

Este documento utiliza a seguinte configuração de rede:

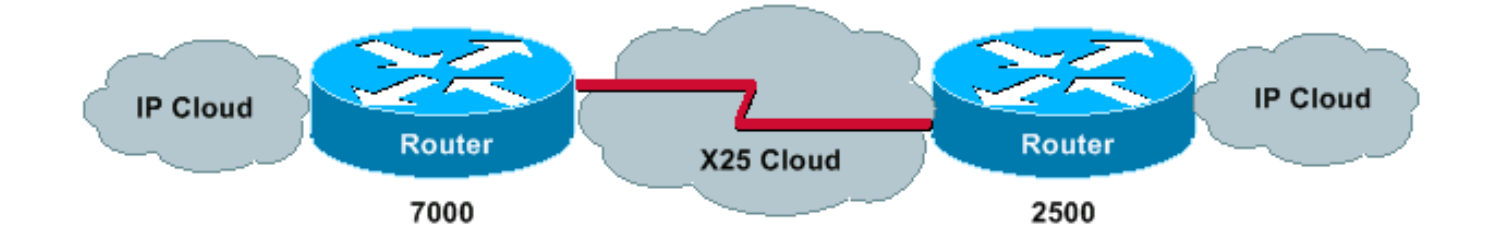

#### <span id="page-1-3"></span>**Configurações**

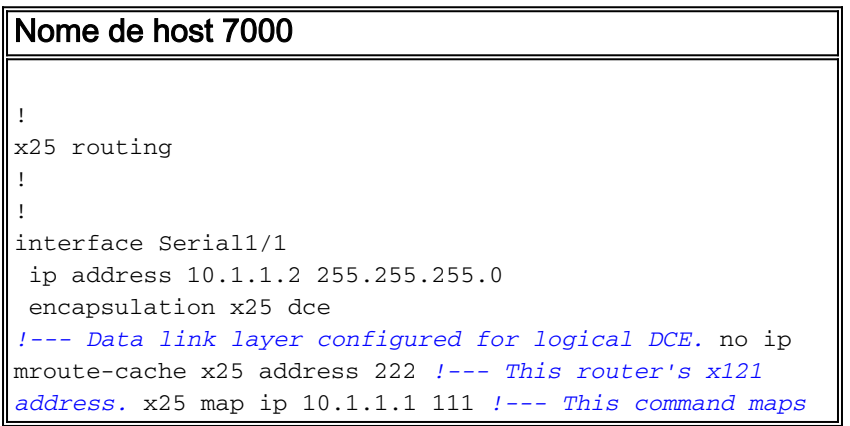

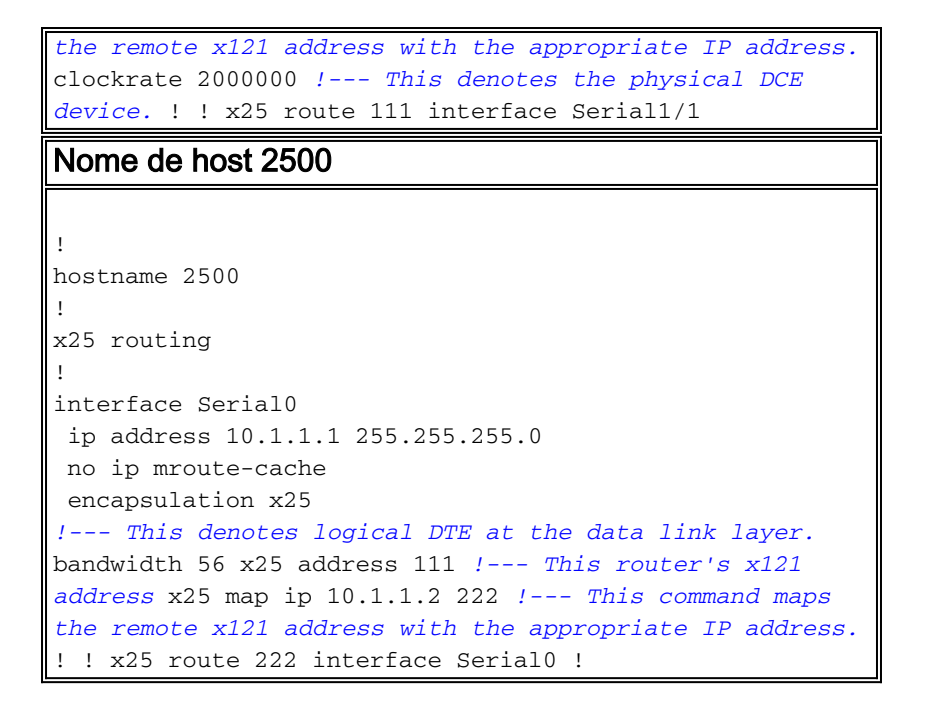

#### <span id="page-2-0"></span>**Verificar**

Use estes comandos para garantir que sua rede funcione corretamente:

- $\bullet$  ping 10.1.1.2 —Verifica se o computador está operando e se as conexões de rede estão intactas.
- show x25 vc Exibe informações sobre os circuitos virtuais comutados (SVCs Switched Virtual Circuits) ativos e os PVCs (Permanent Virtual Circuits), no modo EXEC privilegiado.

Essa saída é um resultado da inserção desses comandos nos dispositivos mostrados no diagrama de rede. A saída mostra que a rede está operando corretamente.

2500#**ping 10.1.1.2**

```
Type escape sequence to abort.
Sending 5, 100-byte ICMP Echos to 10.1.1.2, timeout is 2 seconds
!!!!!
Success rate is 100 percent (5/5), round-trip min/avg/max = 4/10/24 ms
2500#
Jan 28 135638 Serial0 X25 O P2 CALL REQUEST (12) 8 lci 1024
Jan 28 135638 From(3) 111 To(3) 222
Jan 28 135638 Facilities (0)
Jan 28 135638 Call User Data (4) 0xCC000000 (ip)
Jan 28 135638 Serial0 X25 I P2 CALL CONNECTED (5) 8 lci 1024
Jan 28 135638 From(0) To(0)
Jan 28 135638 Facilities (0)
2500#
7000#
Jan 28 135637 Serial1/1 X25 I P1 CALL REQUEST (12) 8 lci 1024
Jan 28 135637 From(3) 111 To(3) 222
Jan 28 135637 Facilities (0)
Jan 28 135637 Call User Data (4) 0xCC000000 (ip)
Jan 28 135637 Serial1/1 X25 O P4 CALL CONNECTED (5) 8 lci 1024
Jan 28 135637 From(0) To(0)
Jan 28 135637 Facilities (0)
7000#
```
2500#**show x25 vc** SVC 1024, State D1, Interface Serial0 Started 000157, last input 000157, output 000157 Connects 222 <--> ip 10.1.1.2 cisco cud pid, no Tx data PID Window size input 2, output 2 Packet size input 128, output 128 PS 5 PR 5 ACK 4 Remote PR 5 RCNT 1 RNR FALSE Retransmits 0 Timer (secs) 0 Reassembly (bytes) 0 Held Fragments/Packets 0/0 Bytes 500/500 Packets 5/5 Resets 0/0 RNRs 0/0 REJs 0/0 INTs 0/0 2500# 7000#**show x25 vc** SVC 1024, State D1, Interface Serial1/1 Started 000209, last input 000209, output 000209 Connects 111 <--> ip 10.1.1.1 cisco cud pid, no Tx data PID Window size input 2, output 2 Packet size input 128, output 128 PS 5 PR 5 ACK 5 Remote PR 4 RCNT 0 RNR FALSE Retransmits 0 Timer (secs) 0 Reassembly (bytes) 0 Held Fragments/Packets 0/0 Bytes 500/500 Packets 5/5 Resets 0/0 RNRs 0/0 REJs 0/0 INTs 0/0 7000#

#### <span id="page-3-0"></span>**Troubleshoot**

Atualmente, não existem informações disponíveis específicas sobre Troubleshooting para esta configuração.

## <span id="page-3-1"></span>Informações Relacionadas

- [Cisco Systems X.25 sobre TCP \(XOT\)](//www.cisco.com/en/US/tech/tk827/tk369/tk746/tsd_technology_support_sub-protocol_home.html?referring_site=bodynav)
- [Solução de problemas de TCP/IP](//www.cisco.com/en/US/docs/internetworking/troubleshooting/guide/tr1907.html#xtocid49170?referring_site=bodynav)
- [Conceitos básicos do projeto de internetworking](//www.cisco.com/en/US/docs/internetworking/design/guide/nd2002.html?referring_site=bodynav)